## **Consulta de Itens por Código do Item do Cliente (CCCGI615)**

Esta documentação é válida para todas as versões do Consistem ERP.

## **Pré-Requisitos**

No programa [Configuração de Complemento de Saída \(CCCGI005\),](https://centraldeajuda.consistem.com.br/pages/viewpage.action?pageId=35165888) no campo "Código do Cliente?" deve ser selecionada a oção "Sim" No programa [Complemento de Saída \(CCCGI081\)](https://centraldeajuda.consistem.com.br/pages/viewpage.action?pageId=37542649), o campo "Código do Item do Cliente" deverá estar preenchido

## **Acesso**

Módulo: Industrial - Desenvolvimento de Produto

Grupo: Projeto de Desenvolvimento

[Acompanhamento de Etapa do Projeto \(CCTCDP160\)](https://centraldeajuda.consistem.com.br/pages/viewpage.action?pageId=86979676)

Botão **Material**

[Lançamento de Material Consumido \(CCTCDP163\)](https://centraldeajuda.consistem.com.br/pages/viewpage.action?pageId=86979681)

Campo **Código Material**

## **Visão Geral**

O objetivo deste programa é consultar o código de item interno, ou seja, da empresa fabricante, por meio do código de item do cliente.

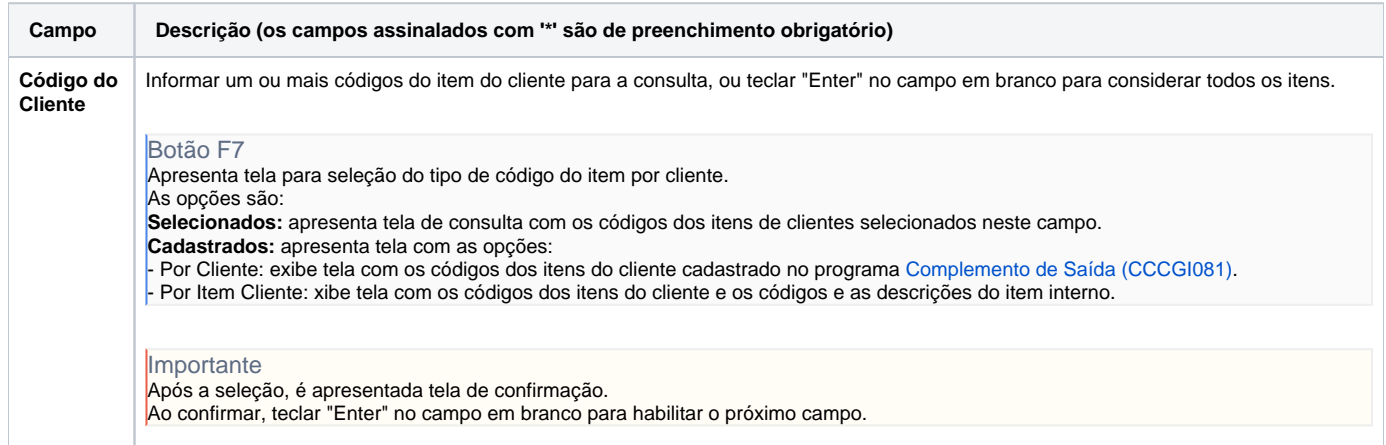

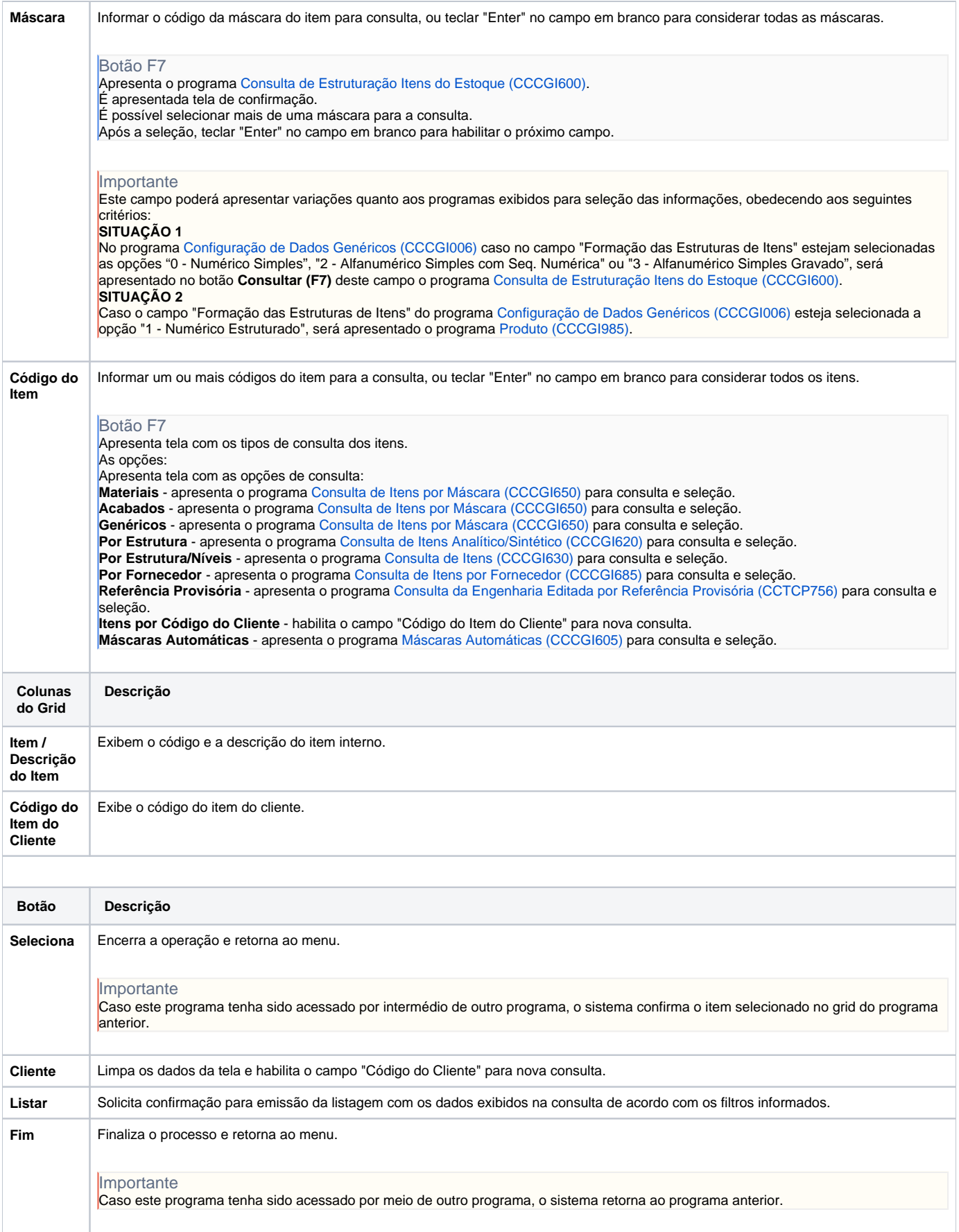

As descrições das principais funcionalidades do sistema estão disponíveis na documentação do [Consistem ERP Componentes.](http://centraldeajuda.consistem.com.br/pages/viewpage.action?pageId=56295436) A utilização incorreta deste programa pode ocasionar problemas no funcionamento do sistema e nas integrações entre módulos.

Exportar PDF

Esse conteúdo foi útil?

Sim Não